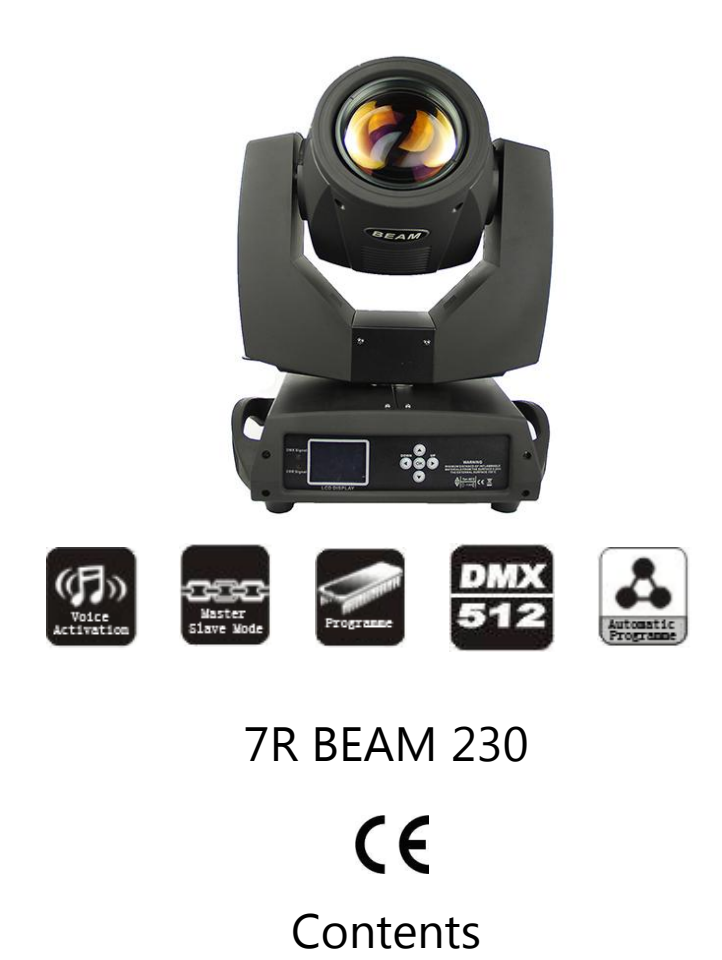

- 1. General information
- 2. Safety instructions
- 3. Performance trait and skill specifications
- 4. Display keys
- 5. DMX channel
- 5. Cleaning and maintenance

## **1.General information**

1. Congratulations, you have just purchased one of the most reliable beam light on the market today.

2. Please read and understand the instructions in this manual carefully and thoroughly before attempting to operate this unit. These instructions contain important information regarding safety during use and maintenance.

# **Notice:**

As part of our ongoing commitment to continuous products update, our company will keep the right to improve this products, the information in this menu may be changed in the future, the company reserve the right to change the data without any advises.

## **Unpacking:**

1) Thank you for purchasing our company products. Every product has been thoroughly tested and has been shipped in perfect operating condition.

2) Carefully check the shipping carton for damage that may have occurred during shipping. If the carton appears to be damaged, carefully inspect your fixture for damage and be sure all accessories necessary to operate the fixture have arrived intact. In the event damage has been found or parts are missing, please contact our customer support team for further instructions.

3) Inside the box you should find: the 230W Beam, clamp, a power cable, and this user manual.

## **2. Safety instructions**

**Notice:** To guarantee proper and consistent operation, it is important to follow the guidelines in this manual. Our company will not accept responsibility for damages resulting from the misuse of this fixture due to the disregard of the information printed in this manual.

1) Please check the voltage, frequency data of power supply system is suitable for the mentioned on the beam light . Please do avoid the different voltage between them and burn the beam light.

2) Do not attempt to operate this fixture if the power cord has become damaged or frayed.

3) Never open this fixture while in use.

4) Never look directly into the light source. You risk injury to your retina, which may induce blindness.

5) Please be aware that damages caused by modifications to the device are not subject to Warranty.

#### **3.Performance trait and skill specifications**

1. Light source: 7R lamp

- 2. Channel mode: 20DMX Channel Mode(default) / 16DMX Channel Mode
- 3. Horizontal scan: 540 degree(16 BIT precision scan) Electronic error correction
- 4. Vertical scanning: 270 degree(16 BIT precision scan) scanning electronic error correction
- 5. Beautiful dot matrix display, four light touch switch, can reverse 180 degrees display
- 6. Color wheel: 1 color wheel plate, each color plate is made of 14 color piece
- 7. Gobos wheel: 17 gobos
- 8. Effect wheel: a rotation eight prism, effect remove, frost effect

9. 0-100% mechanical dimmer, support mechanical stroboscopic and can speed stroboscopic effects, support frequency macro function Beam angle: 0-4degree

- 10. Overheating protection
- 11. Voltage: 100-220V,50/60hz
- 12. Power: 350W
- 13. IP rating: IP 20
- 14. Inductance rectifier and AC/DC inductance rectifier
- 15.Flight case size: 76X46X70CM (2IN1)
- 16. Net weight:17KG/UNIT

#### **4.Display Keys**

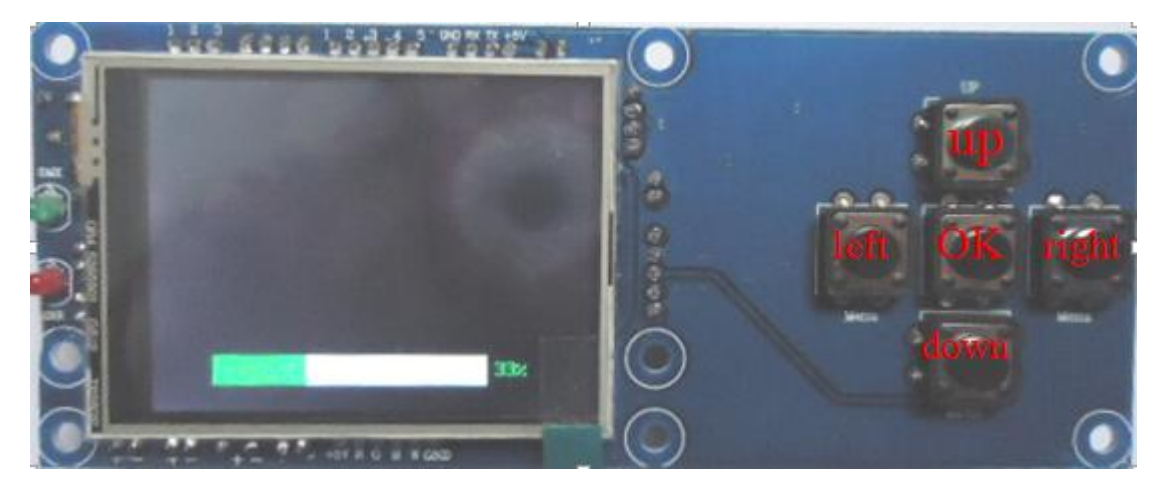

1.The function of the "left" and "right" button is the same: to return to previous interface

2."Up" and "down" button function: selection and editing

3."OK" button: execute function / start editing / exit editing

**MENU**: to enter MENU option

#### **DOWN**: to latter option

**UP**: to previous option

**ENTER:** to confirm the selected function

With the modified DMX address below as an example, it's about the use of keys:

1.if the current interface is not the main interface, press the "left" key (once or more), then it can be returned to the main interface

2.In the main interface, press "up" or "down" key to select "Settings" function

3.Press the "OK" key, enter the "Settings" interface

4.In the "Settings" interface, press "up" or "down" key to select "DMX address"

- 5.Press "OK" button to enter editing state
- 6.Press "up" or "down" button to modify DMX address code
- 7.Press the "OK" key to exit the editing state

If using a touch screen, the process is more convenient:

- 1.In the main interface, touch the "set" button, enter the "Settings" interface
- 2. 4 to 7 are same as previous (both physical buttons can also be used to touch keys).

#### **The main interface**

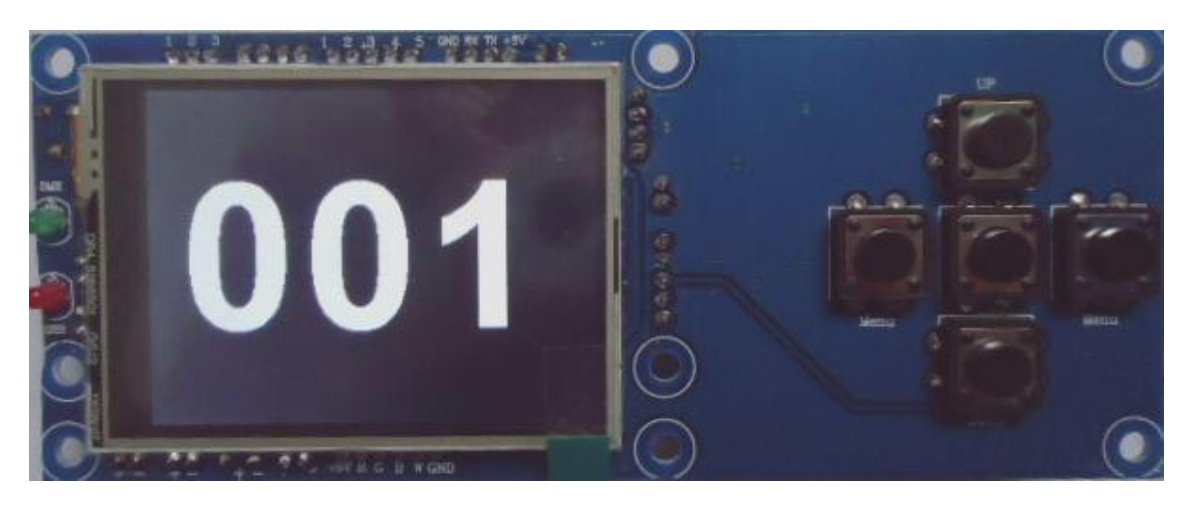

#### **Setting interface**

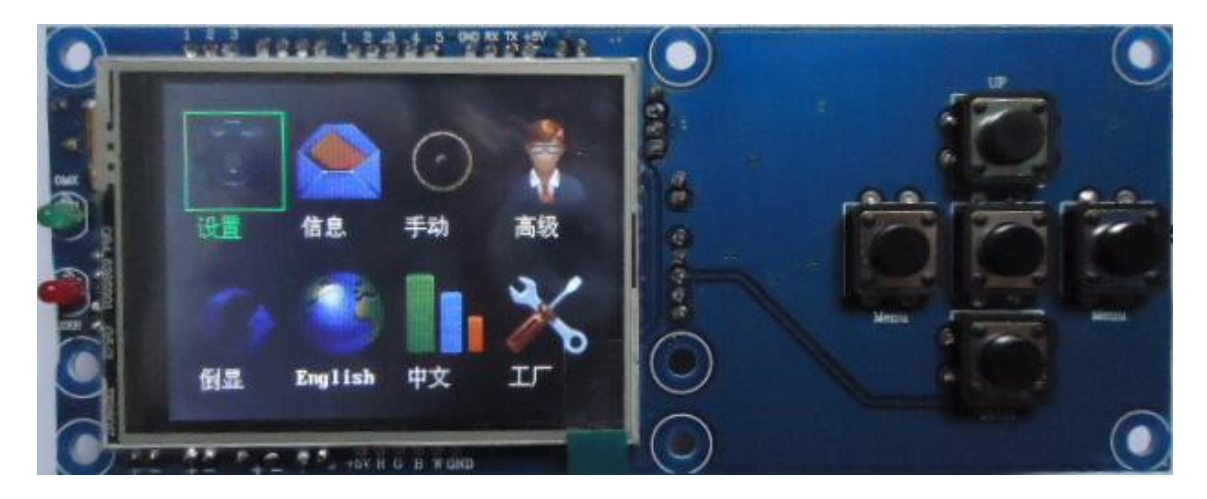

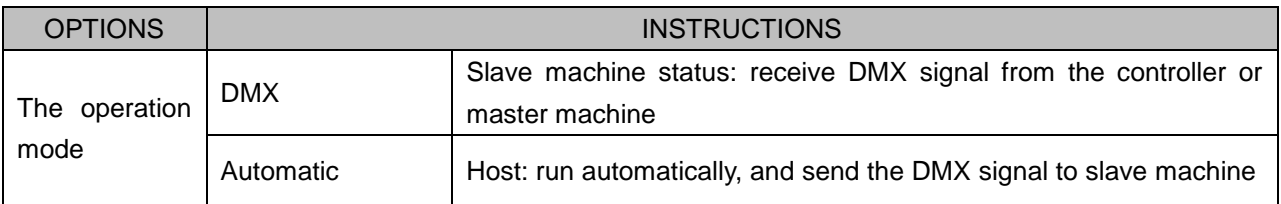

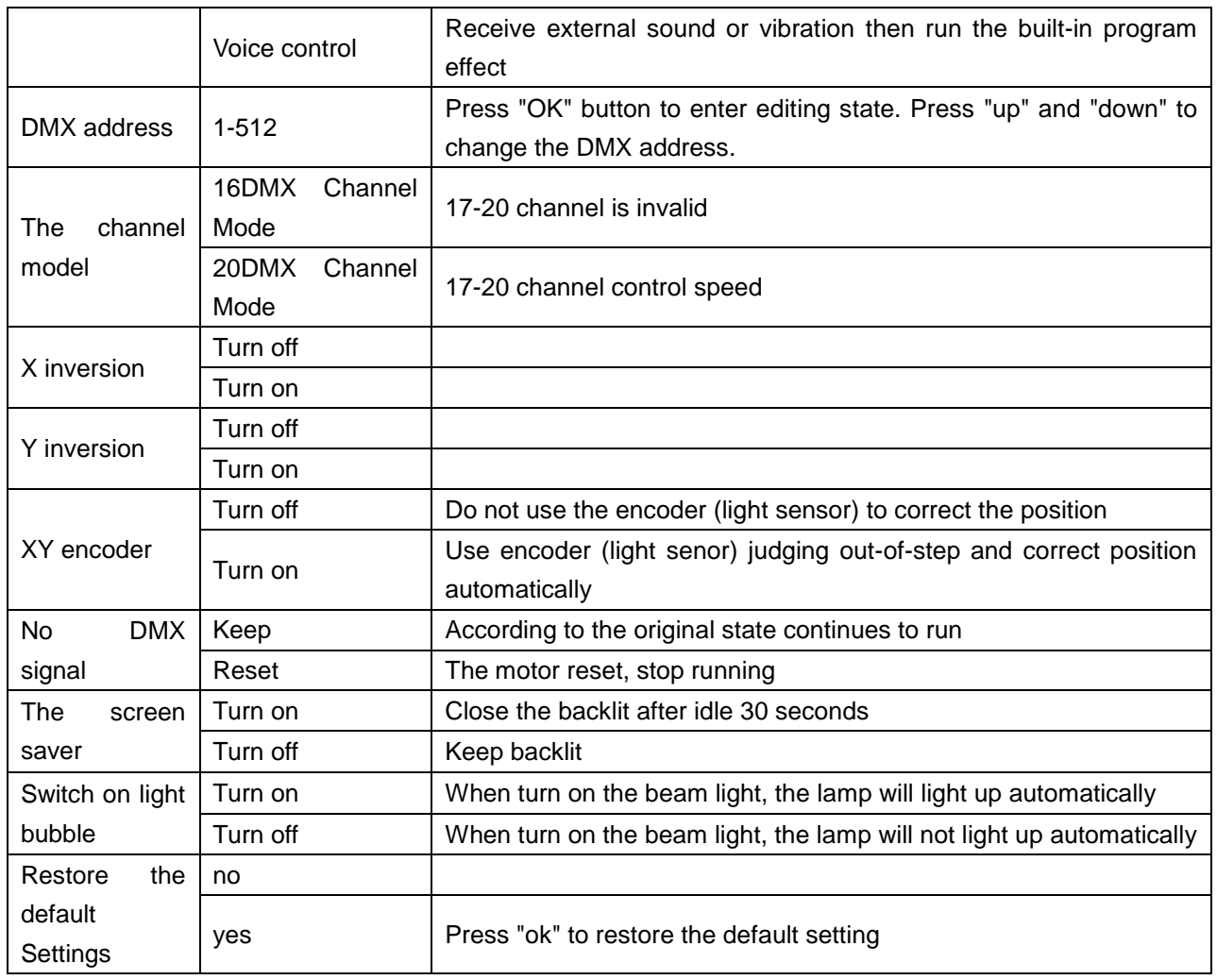

## **5.DMX Channel**

#### **Mode 1: 16DMX Channel**

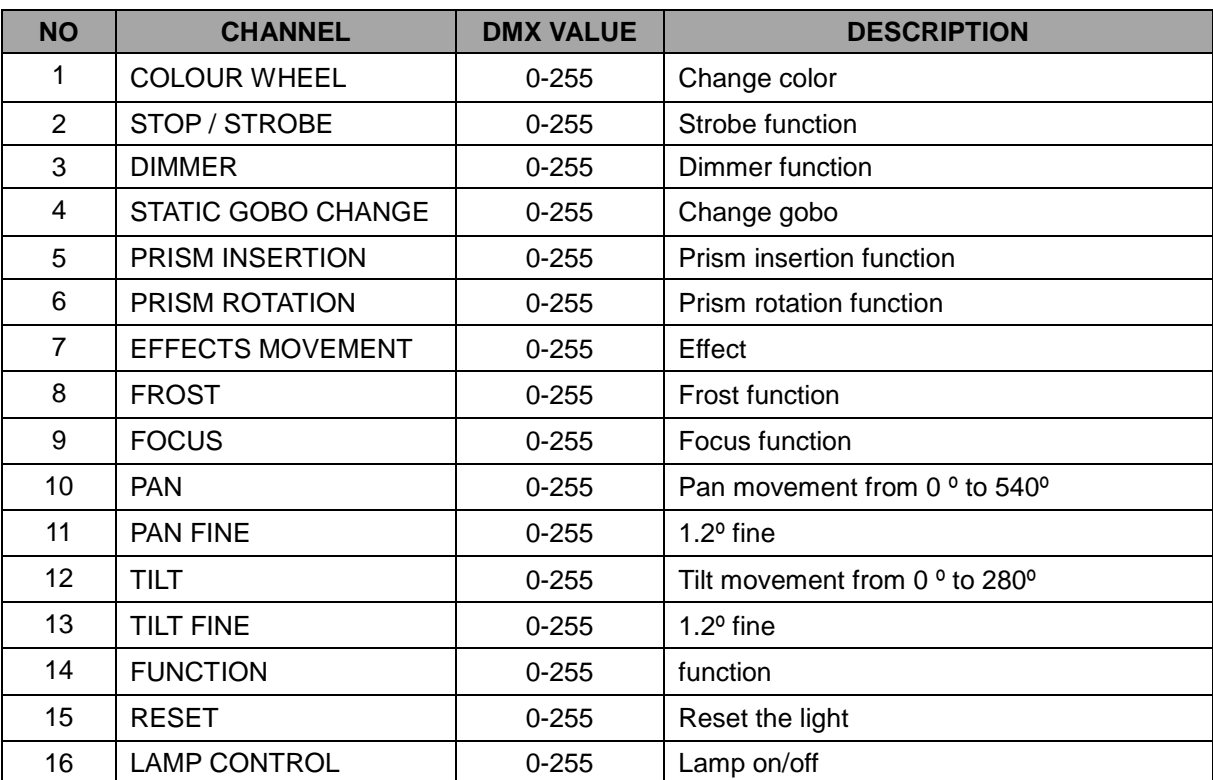

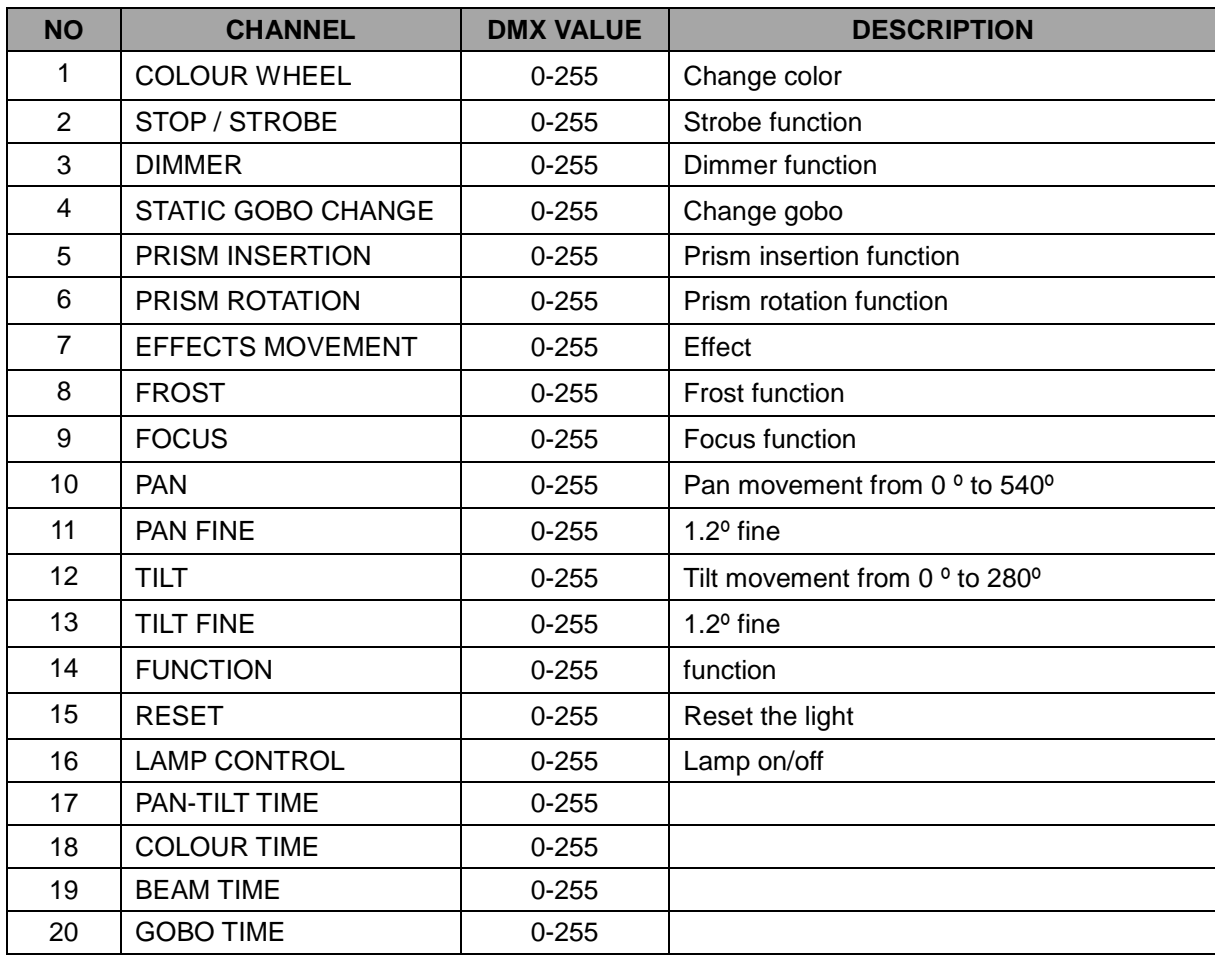

## **6.Cleaning and maintenance**

1.It is absolutely essential that the fixture is kept clean and that dust, dirt and smoke-fluid residues must not build up on or within the fixture.

2.Regular cleaning will not only ensure the maximum light-output, but will also allow the fixture to function reliably throughout its life.

3.A soft lint-free cloth moistened with any good glass cleaning fluid is recommended, under no circumstances should alcohol or solvents be used!